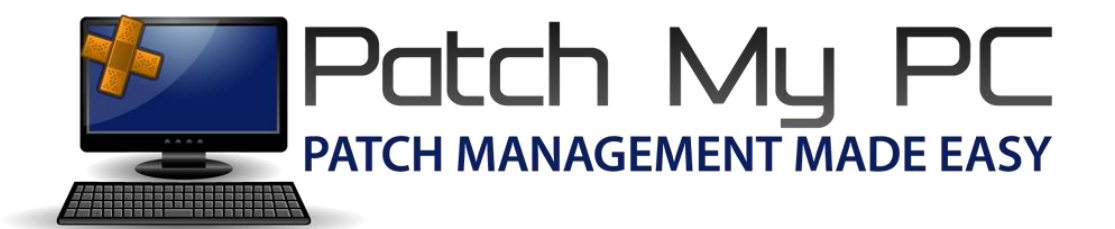

## Publishing Service Setup Guide

## Document Versions:

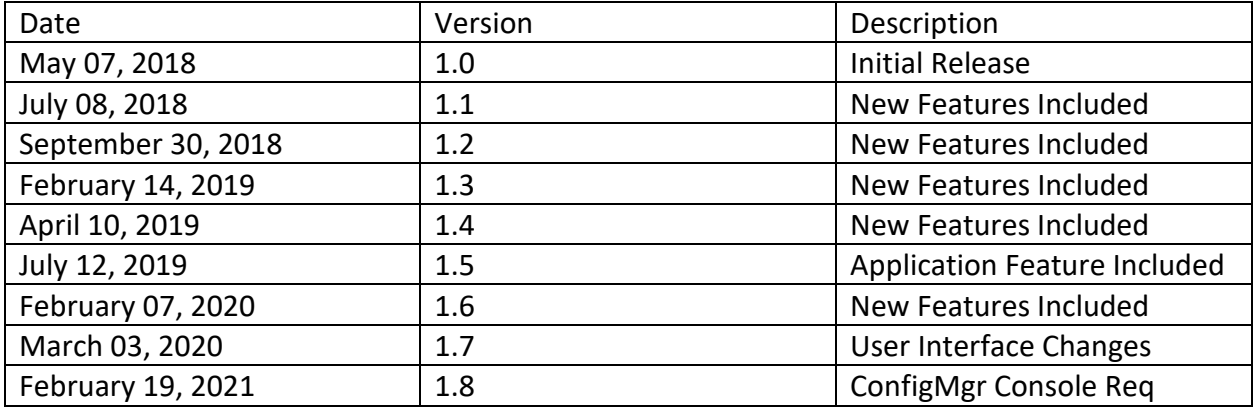

## **System Requirements:**

- **Must be Installed on top-most WSUS/SUP**
- **Microsoft .NET Framework 4.5**
- **Supported Operating Systems**
	- o **Windows Server 2008**
	- o **Windows Server 2008 R2**
	- o **Windows Server 2012**
	- o **Windows Server 2012 R2**
	- o **Windows Server 2016**
	- o **Windows Server 2019**
- **If using WSUS 3.0 SP2 (Server 2008/2008 R2), you should instal[l KB2938066](https://www.microsoft.com/en-us/download/details.aspx?id=43633) on all WSUS servers in your environment.**
- **If using ConfigMgr features, the ConfigMgr Console should be installed**

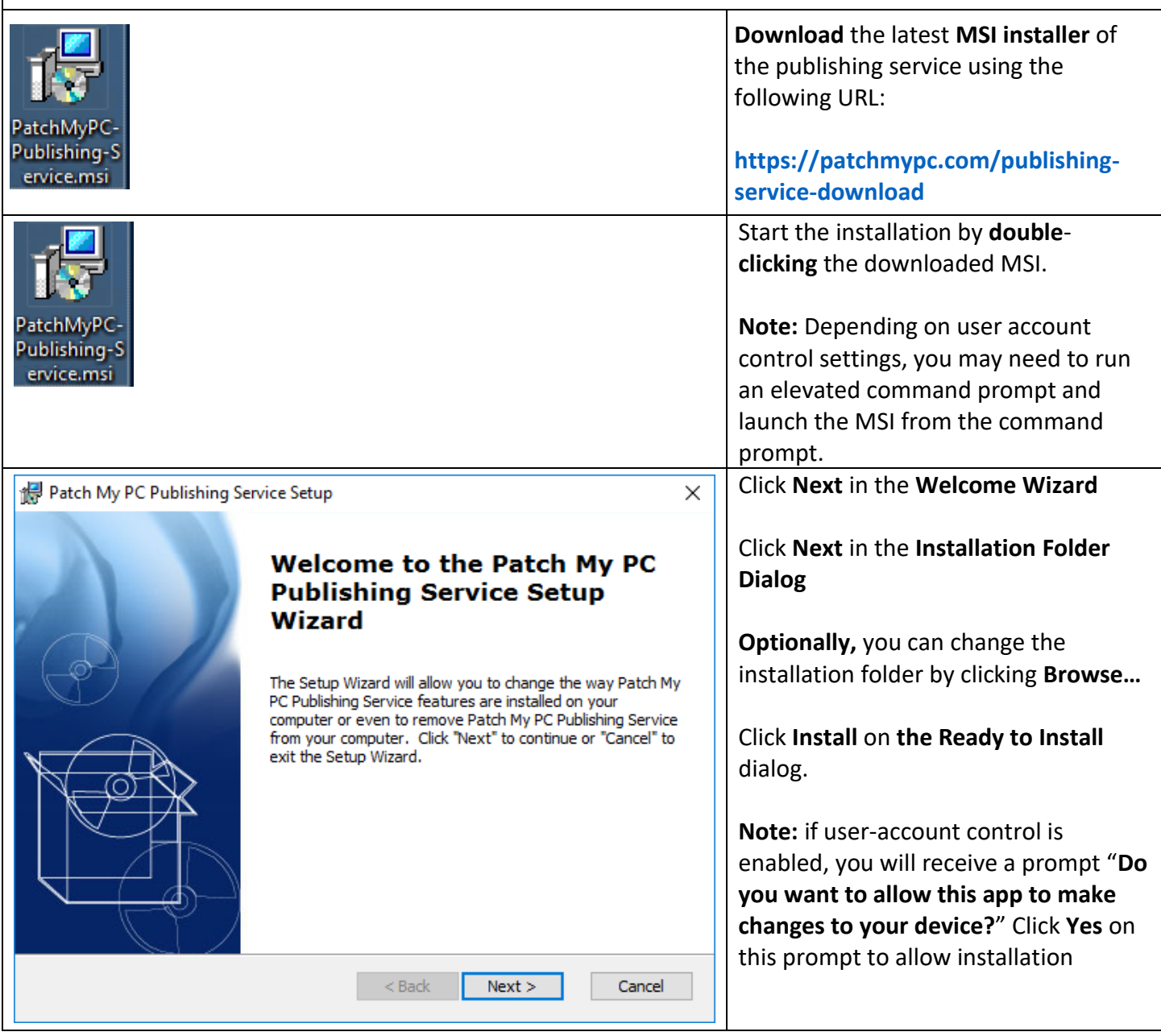

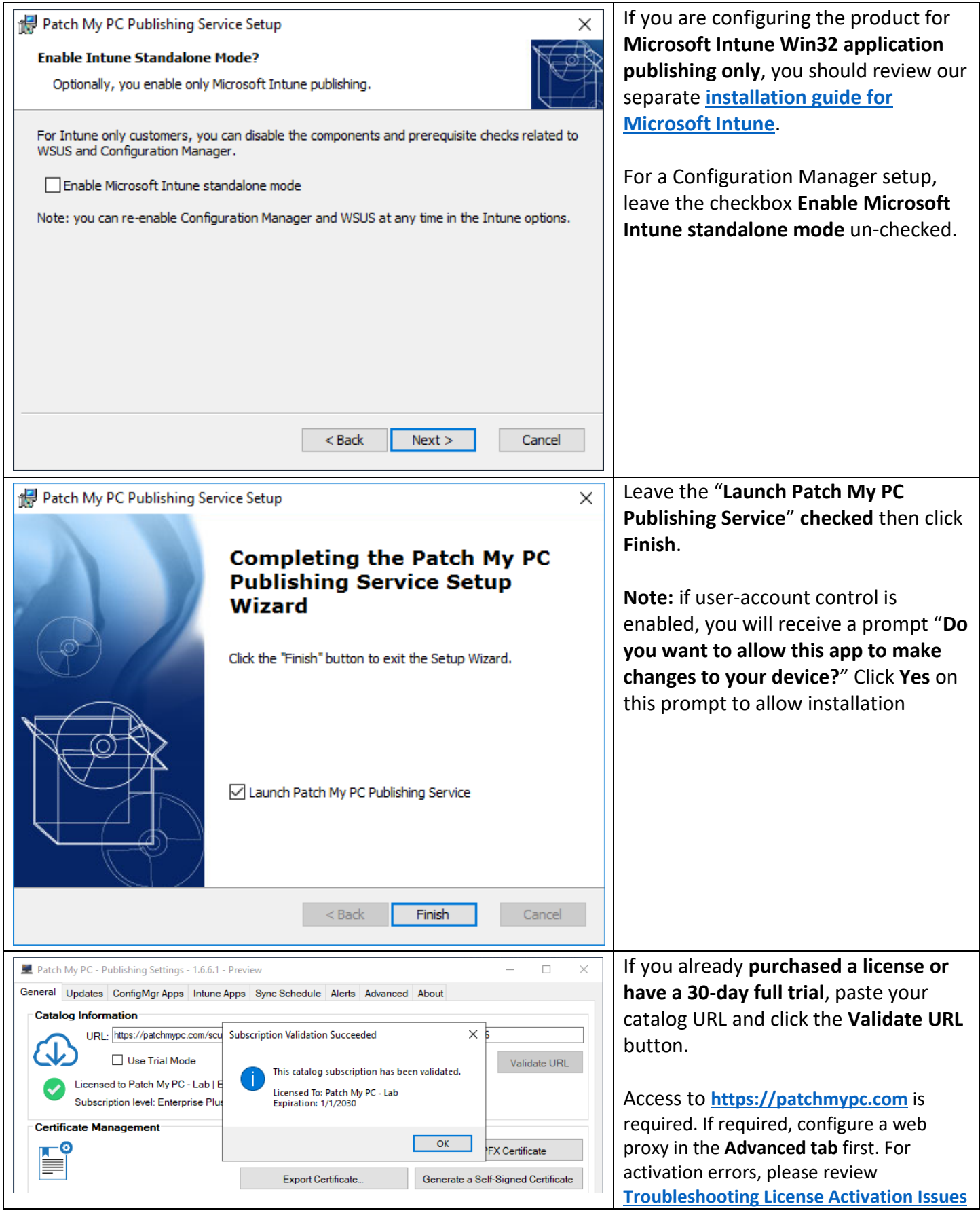

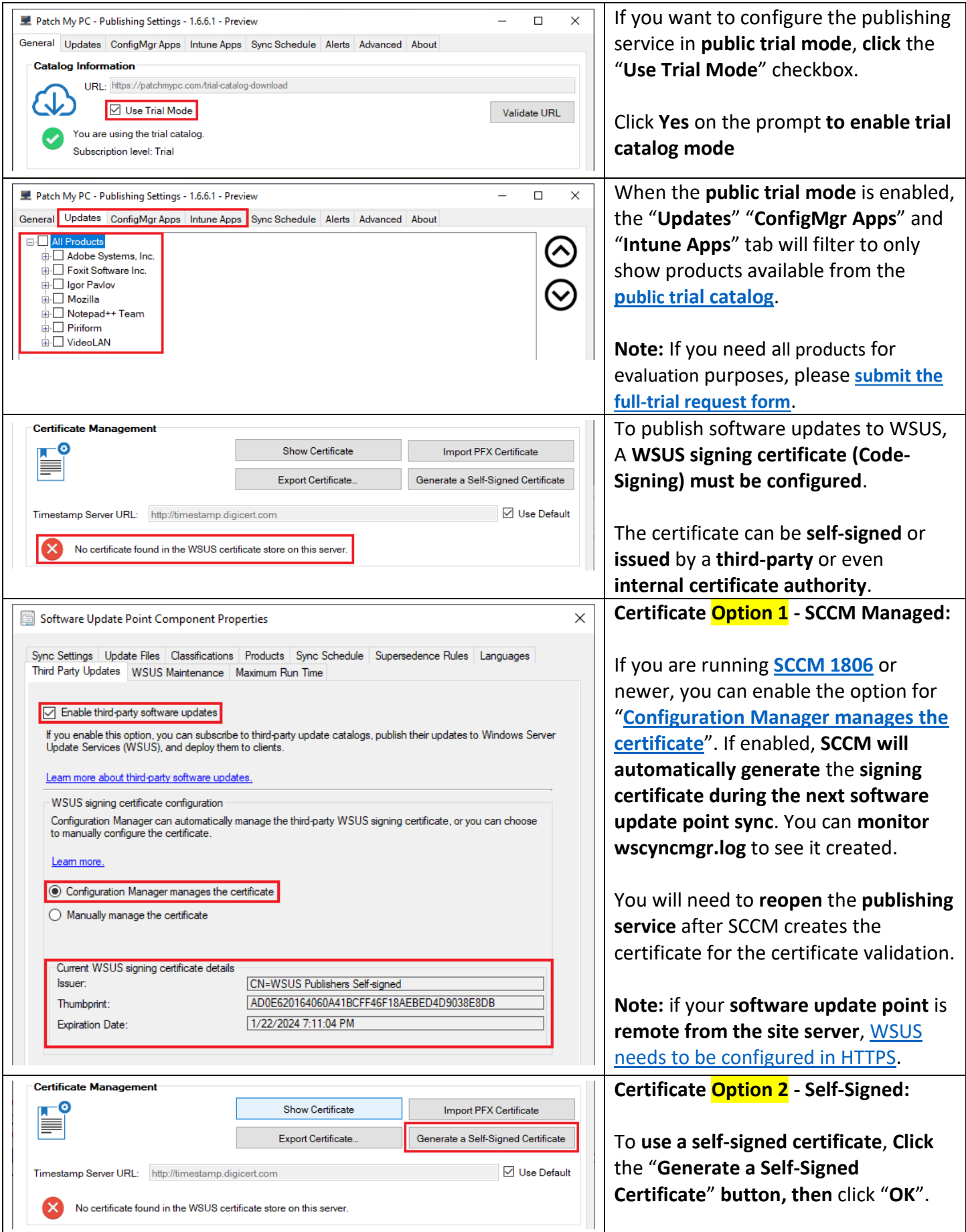

Patch My PC – Publishing Service Setup Guide

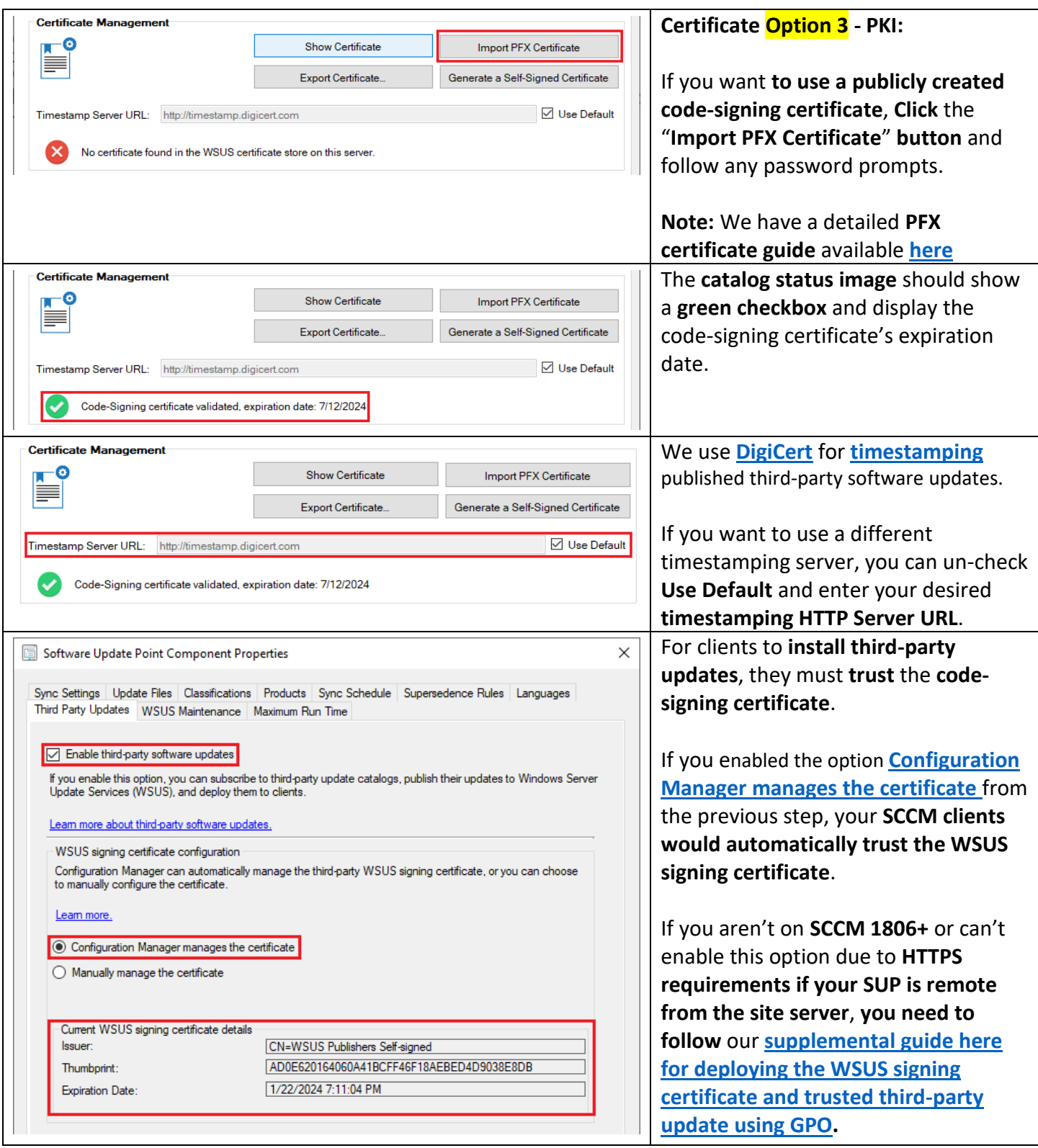

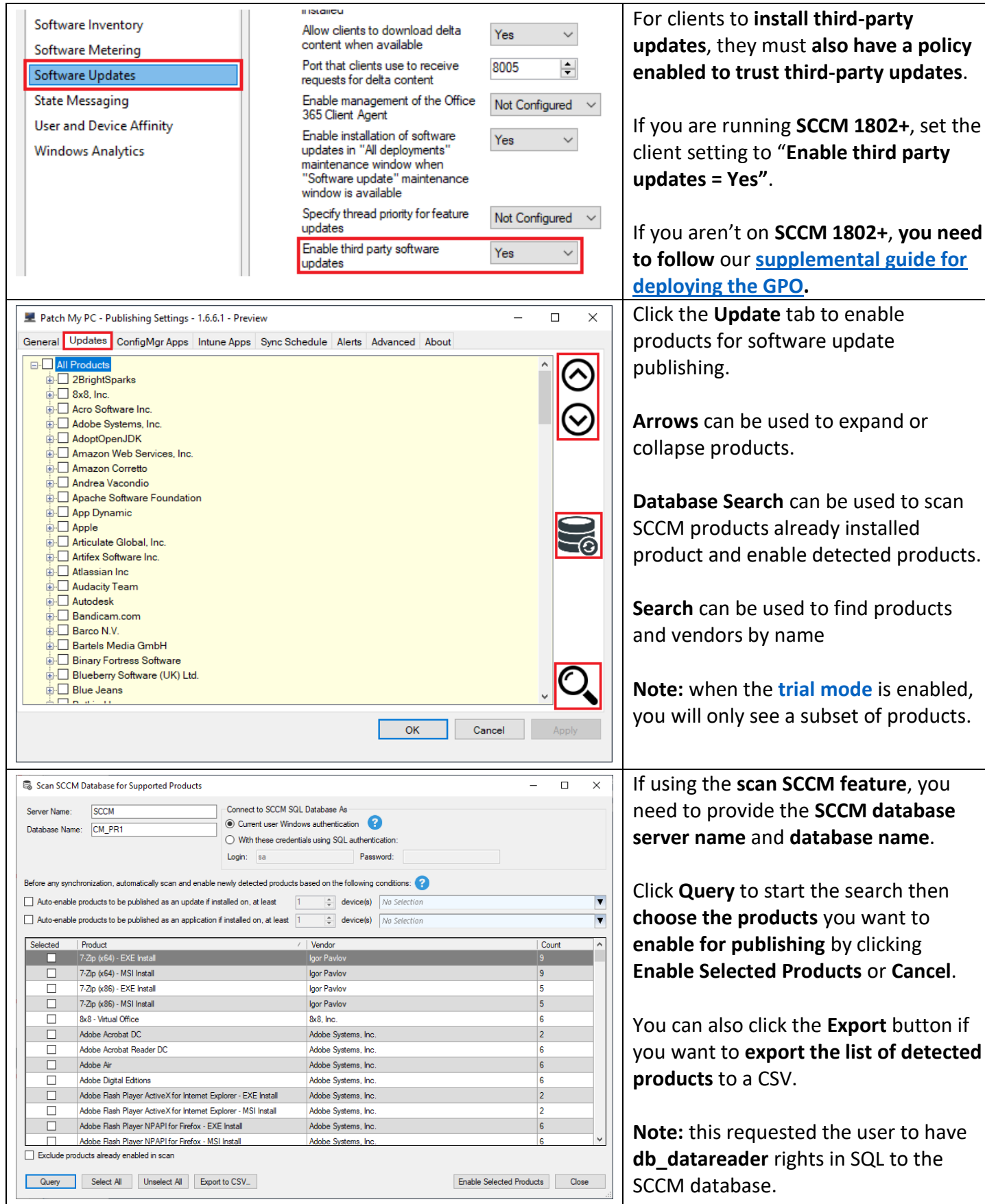

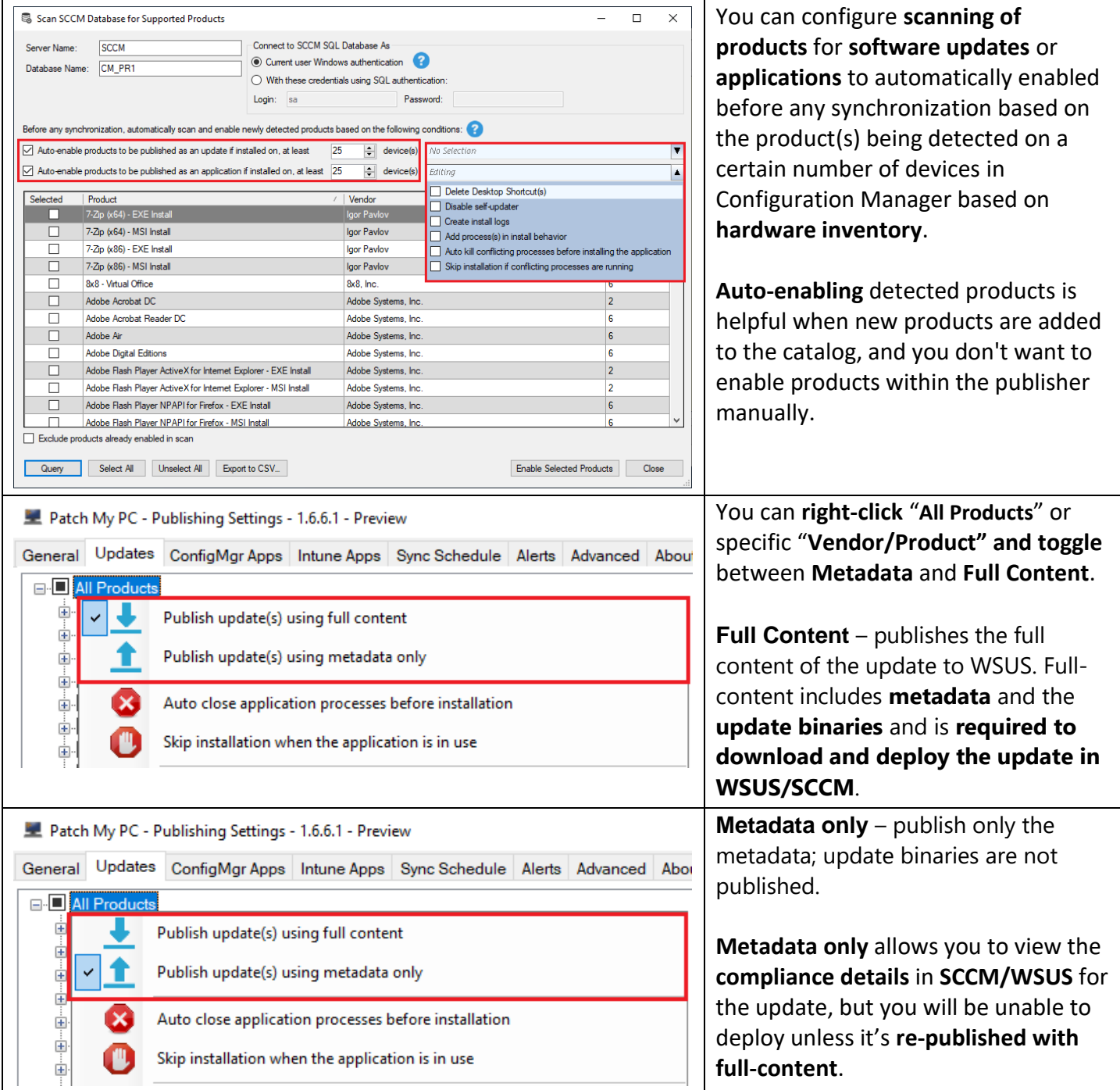

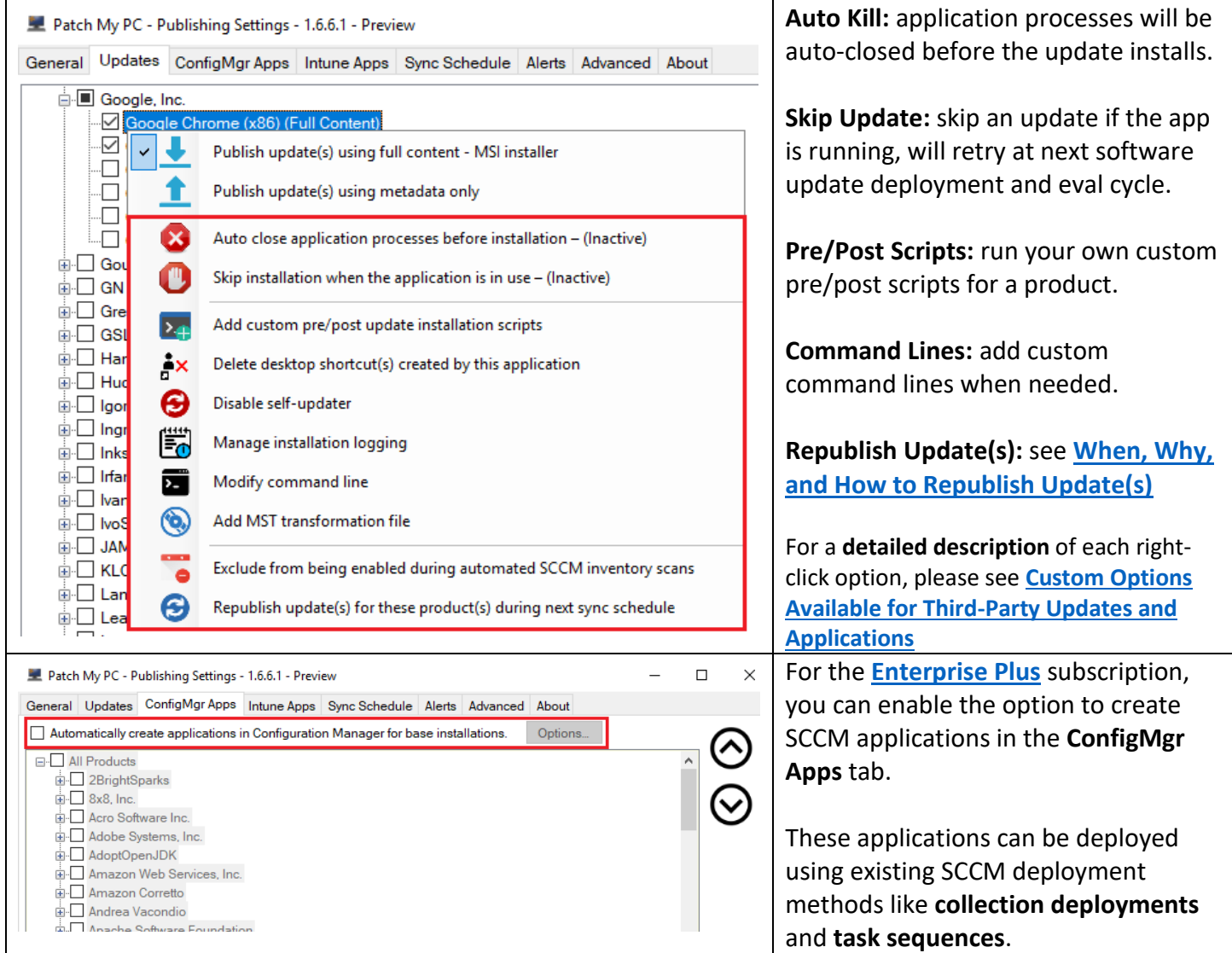

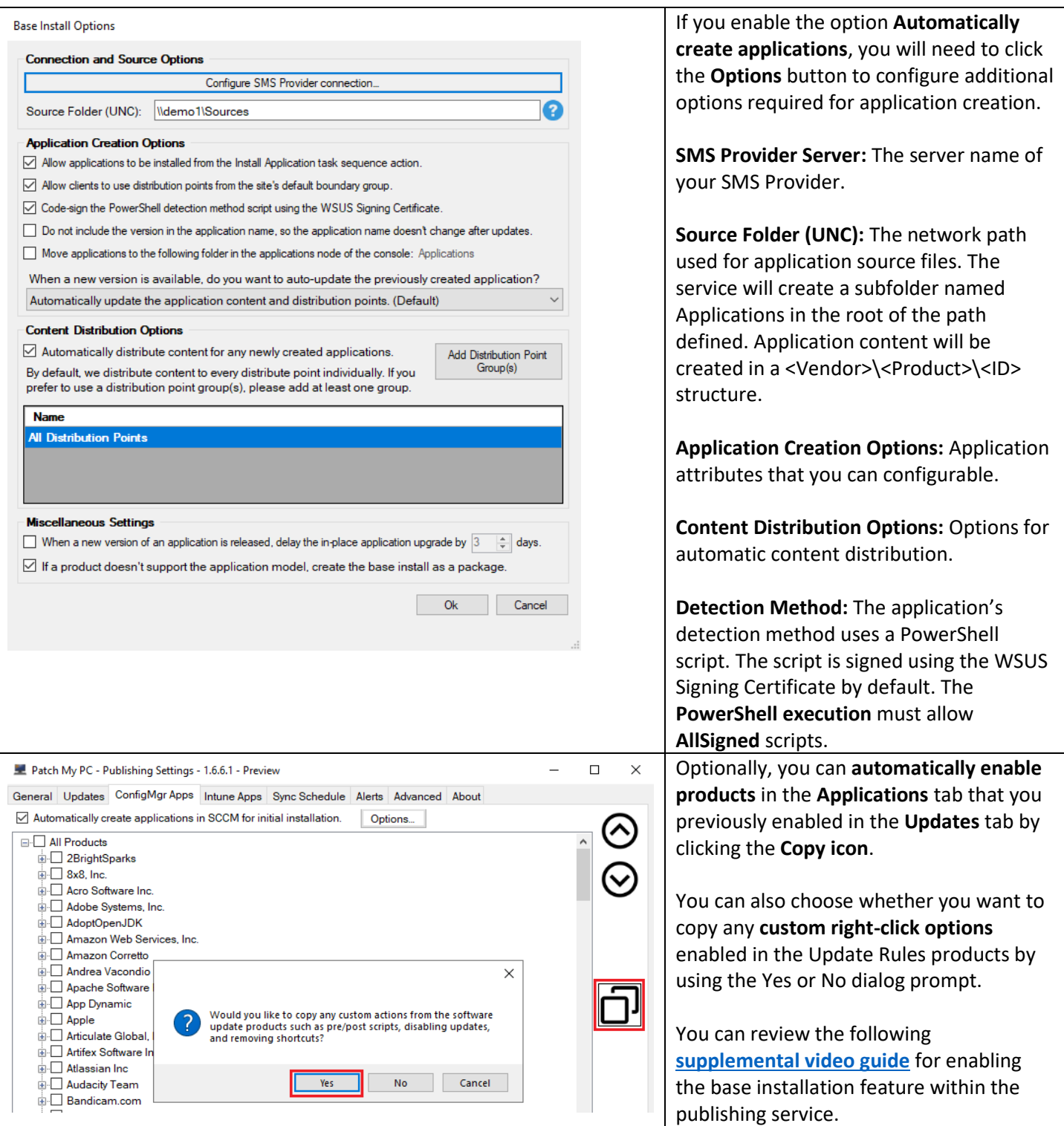

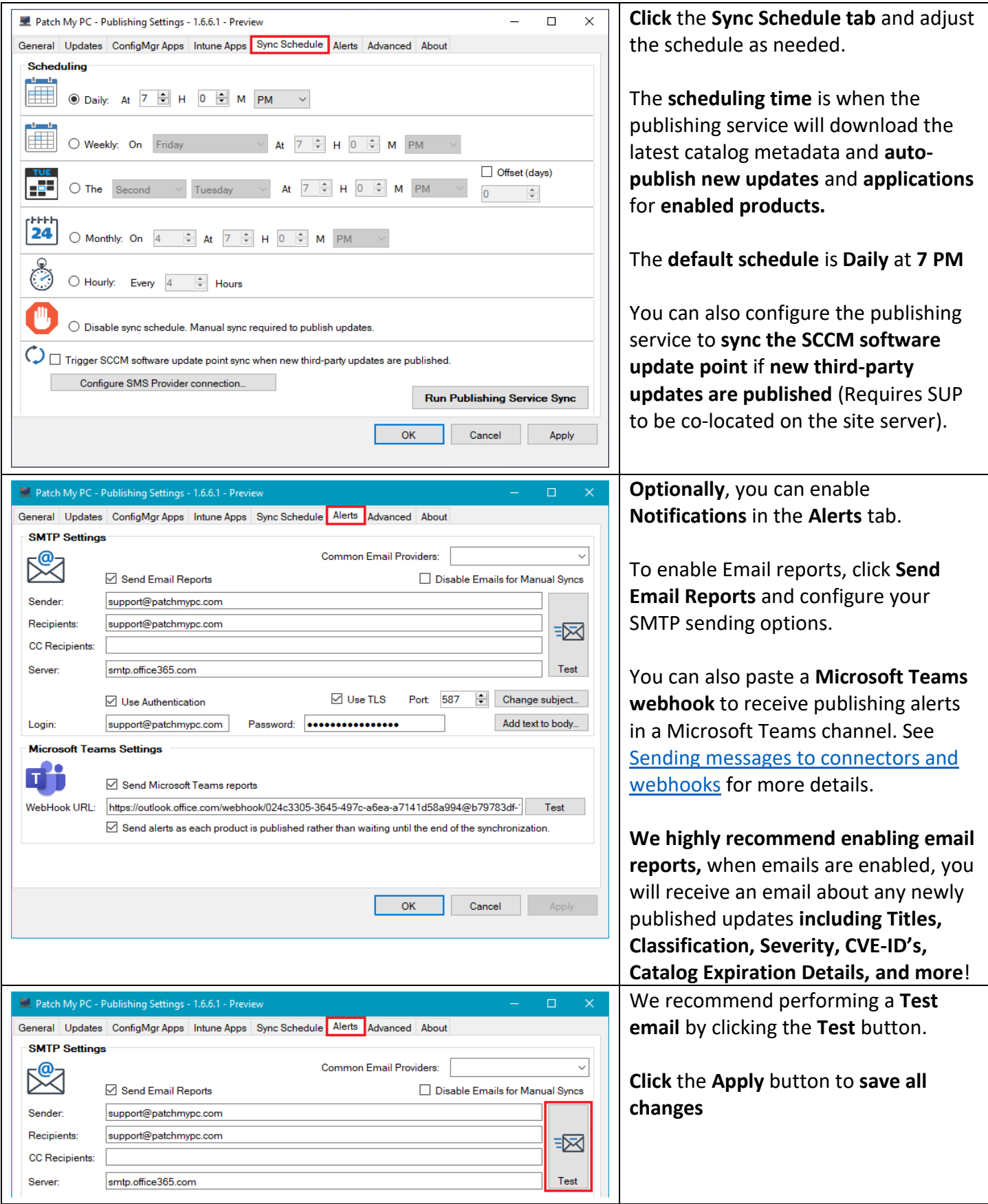

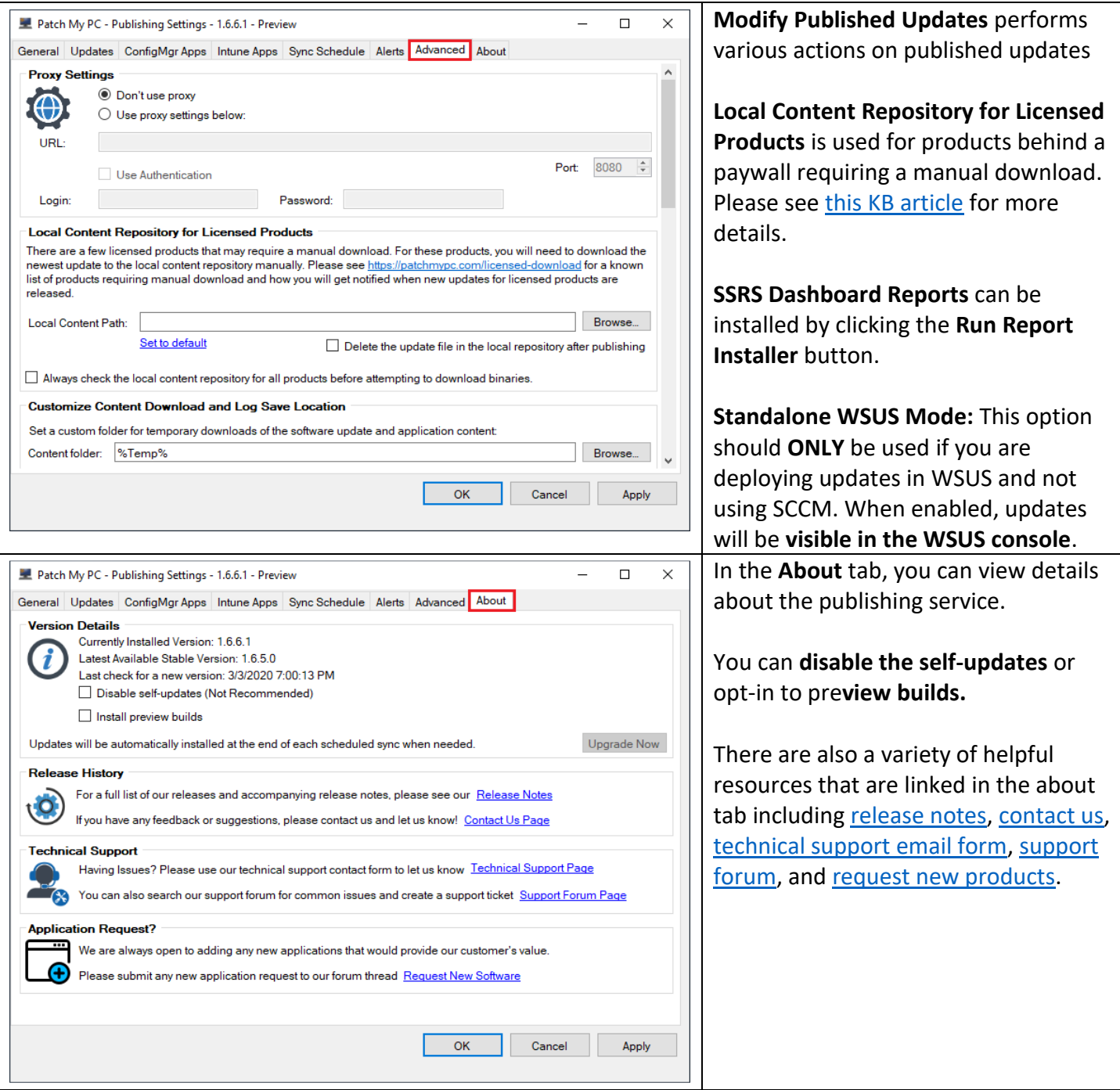

|                                                                                                    | □<br>×                                                                                                    | If you want to start the initial                                           |
|----------------------------------------------------------------------------------------------------|----------------------------------------------------------------------------------------------------|----------------------------------------------------------------------------|
| Patch My PC - Publishing Settings - 1.6.6.1 - Preview                                                                                                    |                                                                                                    | publishing of products, validate                                           |
| General Updates ConfigMgr Apps Intune Apps Sync Schedule Alerts Advanced About<br><b>Scheduling</b>                                                                                                   |                                                                                                    |                                                                            |
| فاستقاد                                                                                                    |                                                                                                    | settings have been applied then click                                      |
| Daily: At 7 H<br>$\overline{0}$<br>$\div$<br>М<br><b>PM</b>                                                                                                    |                                                                                                    | the Run Publishing Service Sync                                            |
| ◯ Weekly: On<br>÷<br>Friday<br>$\overline{0}$<br>At                                                                                                    |                                                                                                    | button in the Sync Schedule tab                                            |
| Offset (days)<br>F÷<br>$\overline{0}$<br><b>PM</b><br>$\bigcirc$ The<br>м<br>Second<br>н<br>Tuesdav<br>$\frac{a}{\pi}$                                                                                |                                                                                                    | If Run Now is clicked, click OK on the<br>"Run Now Successful" Message Box |
| ettt<br>24<br>$\bigcirc$ Monthly: On<br>÷<br>$\overline{7}$<br>$\div$ H 0 $\div$<br><b>PM</b><br>At<br>M                                                                                              |                                                                                                    |                                                                            |
| $\bigcirc$ Hourly:<br>Every<br>Hours                                                                                                    |                                                                                                    | If you performed a Run Now<br>Publishing, you could monitor the            |
| Disable sync schedule. Manual sync required to publish updates.                                                                                                    |                                                                                                    | publishing process by clicking the                                         |
|                                                                                                    |                                                                                                    | Open PatchMyPC.log button in the                                           |
| $\bigcirc$ $\bigcirc$ Trigger SCCM software update point sync when new third-party updates are published.                                                                                             |                                                                                                    | <b>General Settings tab</b>                                                |
| Configure SMS Provider connection.                                                                                                    | <b>Run Publishing Service Sync</b>                                                                                                    |                                                                            |
|                                                                                                    |                                                                                                    |                                                                            |
|                                                                                                    | OK<br>Cancel<br>Apply                                                                                                    |                                                                            |
|                                                                                                    |                                                                                                    |                                                                            |
|                                                                                                    | Starting download for: https://dl.google.com/chrome/install/GoogleChromeStandaloneEnterprise64.msi<br>Downloader                        | Our log file uses a format compatible                                      |
| Finished downloading file. Average Speed: 1.11 MB/s (55 MB)                                                                                                    | Downloader                                                                                                    | with CMTrace.exe                                                           |
| Successfully downloaded the update<br>Downloader<br>Digest of downloaded update /O7C6UZOOF4D6PhMBjUkKtT5SAo= matches the digest from the catalog /<br>Worker                                          |                                                                                                    |                                                                            |
| Calling WSUS API to publish an update to WSUS this can take a few minutes for large updates<br>Worker                                                                                                 |                                                                                                    |                                                                            |
| The following update has been published with full-content: Google Chrome 73.0.3683.103 (x64)                                                                                                    | Worker<br>Downloader                                                                                                    | We recommend setting CMTrace.exe                                           |
| Finished downloading file. Average Speed: 1.02 MB/s (54 MB)                                                                                                    | Starting download for: https://dl.google.com/chrome/install/GoogleChromeStandaloneEnterprise.msi<br>Downloader                          | as the default log viewer. It's available                                  |
| Successfully downloaded the update                                                                                                    | Downloader                                                                                                    | in the SCCM Installation directory:                                        |
| Digest of downloaded update 7cryghnsh+WReQK4PmgzCcmCfwQ= matches the digest from the catalog<br>Worker<br>Calling WSUS API to publish an update to WSUS this can take a few minutes for large updates |                                                                                                    | <installdir>\tools\cmtrace.exe</installdir>                                |
|                                                                                                    | Worker                                                                                                    |                                                                            |
|                                                                                                    | The following update has been published with full-content: Google Chrome 73.0.3683.103 (x86)<br>Worker                                  |                                                                            |
|                                                                                                    |                                                                                                    |                                                                            |
| <b>Report from Patch My PC Publishing Service</b>                                                                                                    |                                                                                                    | If you enable email alerts via SMTP,                                       |
| Report as of 7/12/2019 6:20:21 PM from SCUP                                                                                                    |                                                                                                    | you will be sent an <b>automated email</b>                                 |
|                                                                                                    | <b>Success</b>                                                                                                    | whenever software updates or                                               |
| <b>Published With Full-Content</b><br>Google Chrome 75.0.3770.100 (x64)                                                                                                    | <b>CVE</b><br><b>Size</b><br><b>Classification</b><br><b>Severity</b><br>Time<br>7/12/2019 6:17:34 PM<br>56.48MB<br>Updates<br>Moderate | applications are published, modified,                                      |
| Oracle Java 8 Update 211 8.0.2010.9 (x86)                                                                                                    | 7/12/2019 6:18:44 PM<br>CVE-2019-2639 (+29)<br>66.37MB<br>Critical<br>Security                                                          | or <b>updated</b> .                                                        |
| <b>Applications Created</b>                                                                                                    | <b>Time</b><br><b>Size</b><br>7/12/2019 6:20:00 PM<br>56.48MB                                                                           |                                                                            |
| Google Chrome 75.0.3770.100 (x64)<br>Oracle Java 8 Update 211 8.0.2010.9 (x86)                                                                                                    | 7/12/2019 6:20:18 PM<br>66.37MB                                                                                                    |                                                                            |
| P                                                                                                    | Edit Membership                                                                                                    |                                                                            |
| 黒黒<br>v<br>Schedule                                                                                                    | Review License                                                                                                    | When the first publishing operation is                                     |
| Synchronize<br>Run<br>Software Updates<br>Summarization Summarization                                                                                                    | Pu<br>Saved<br>Download Create Software<br>Softw<br>Searches<br>Update Group                                                            | completed, we recommend that you                                           |
| <b>All Software Updates</b><br>Reports                                                                                                    | Search<br>Update                                                                                                    | run a "Synchronize Software Updates"                                       |
|                                                                                                    | Software Library ▶ Overview ▶ Software Updates ▶ All Software Updates                                                                   | on the SCCM site.                                                          |
| Software Library                                                                                                    | « All Software Updates 6 items                                                                                                    |                                                                            |
| <b>Dverview</b>                                                                                                    | Search                                                                                                    | <b>Note:</b> You can monitor the software                                  |
| Application Management                                                                                                    | Article ID<br>Required<br>Installed<br>Perc<br>Title<br>Icon                                                                            | update point synchronization in the                                        |
| Software Updates                                                                                                    | <b>Configuration Manager</b>                                                                                                    | wsyncmgr.log                                                               |
| All Software Updates<br>Software Update Groups                                                                                                    | <b>Run Synchronization</b>                                                                                                    |                                                                            |
| Deployment Packages                                                                                                    | You can review the synchronization process by checking the                                                                              |                                                                            |
| Automatic Deployment Rules                                                                                                    | SMS_WSUS_SYNC_MANAGER component in the Component<br>Status node of the Monitoring workspace.                                            |                                                                            |
| Third-Party Software Update Catalogs                                                                                                    | Are you sure that you want to initiate a site-wide                                                                                      |                                                                            |
| Operating Systems                                                                                                    | synchronization of software updates?                                                                                                    |                                                                            |
| Windows 10 Servicing<br>Desktop Analytics Servicing                                                                                                    | No<br>Yes                                                                                                    |                                                                            |

Patch My PC – Publishing Service Setup Guide

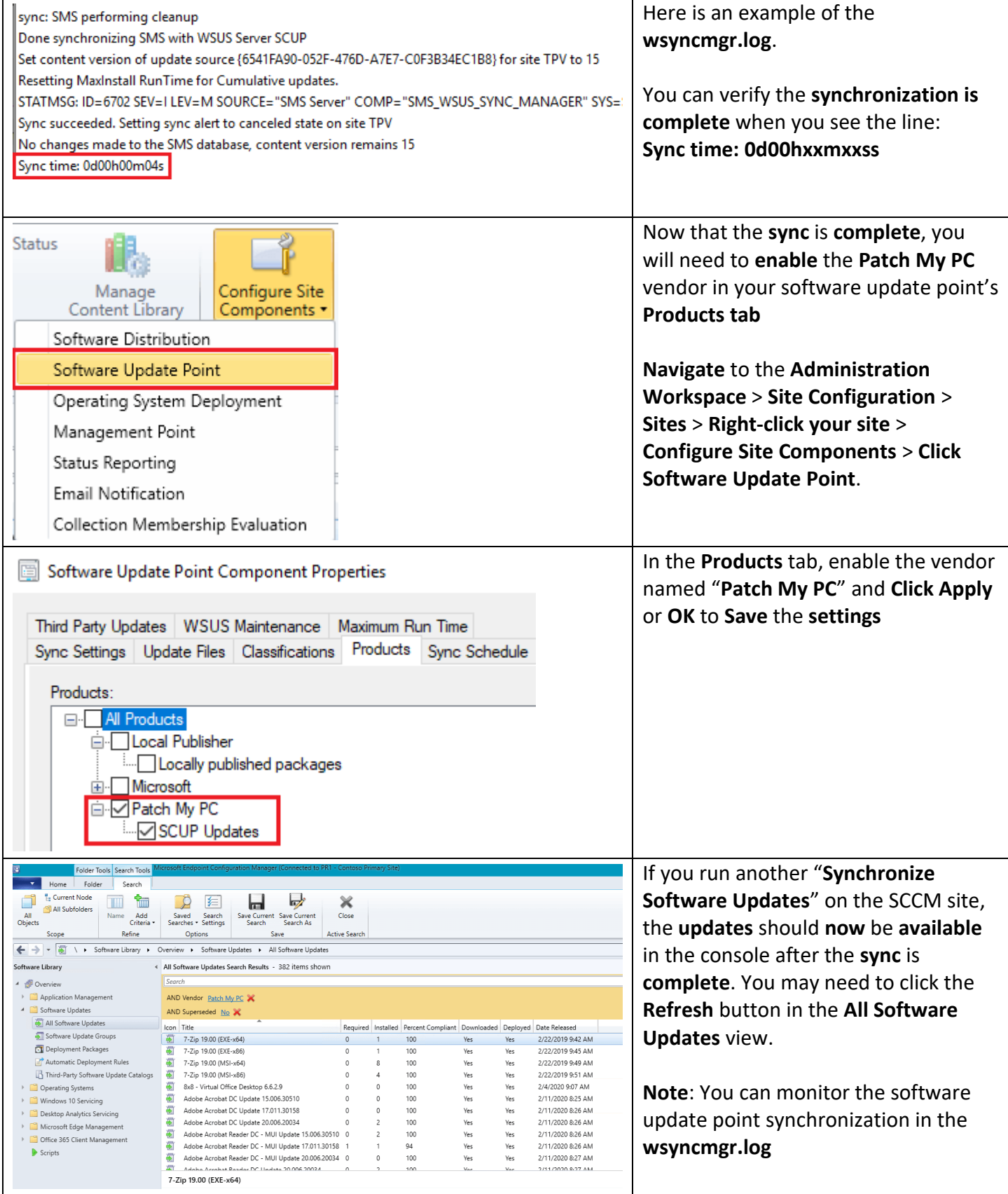

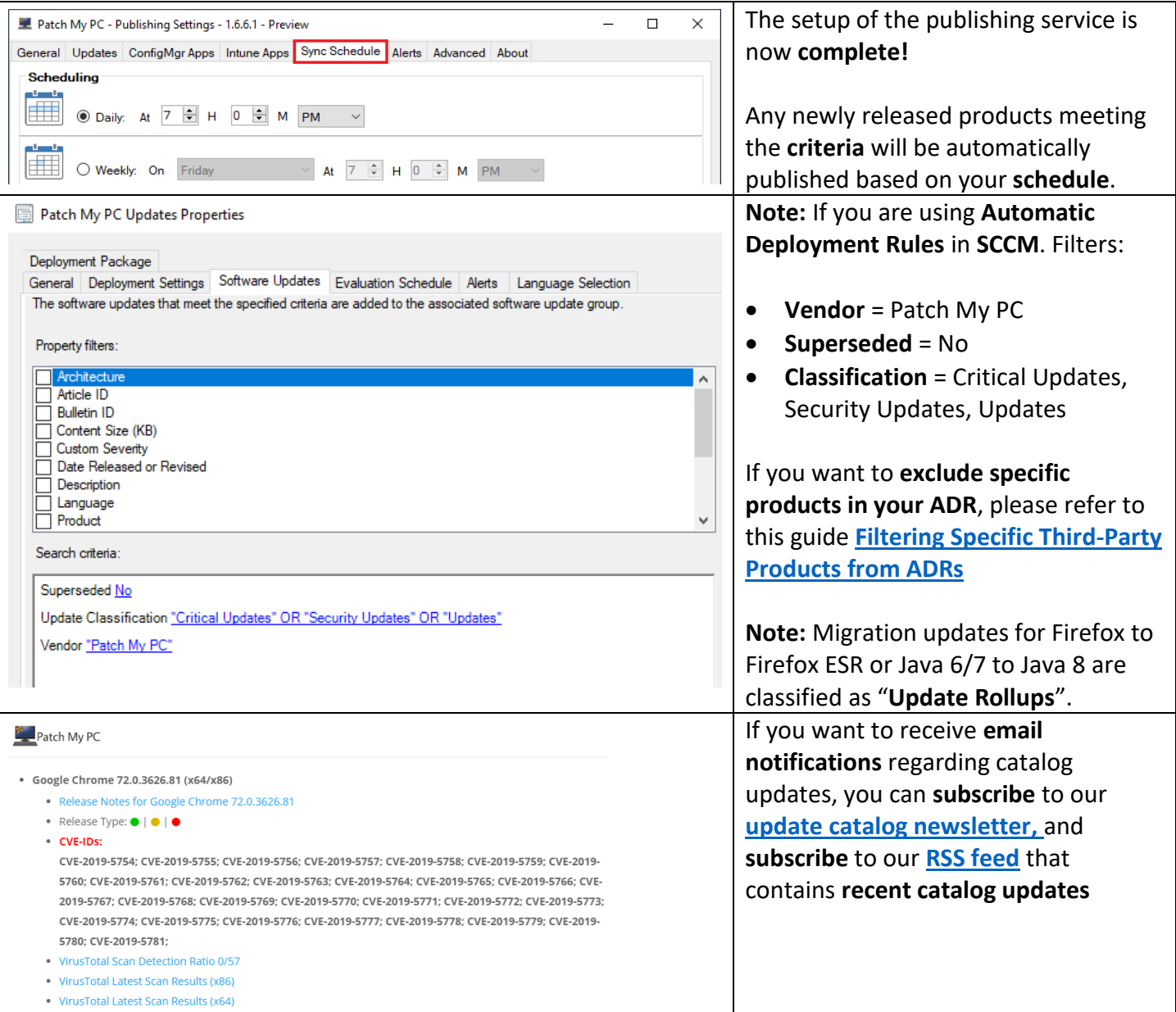